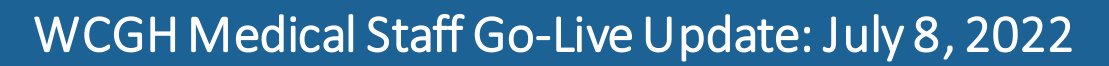

# DRAGON – Quick Reference Guide

#### Using Microphone:

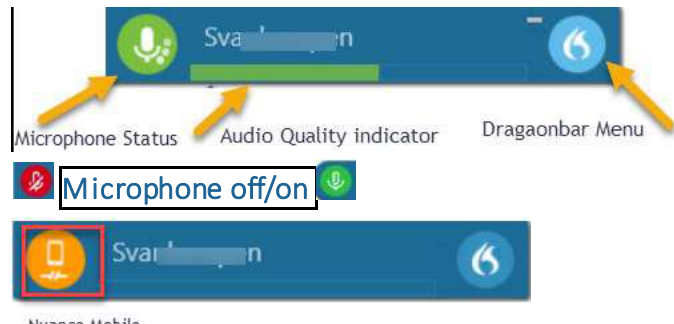

Nuance Mobile

#### Change Microphone:

Dragon menu  $\rightarrow$  Microphone  $\rightarrow$  select

#### Microphone Best Practices:

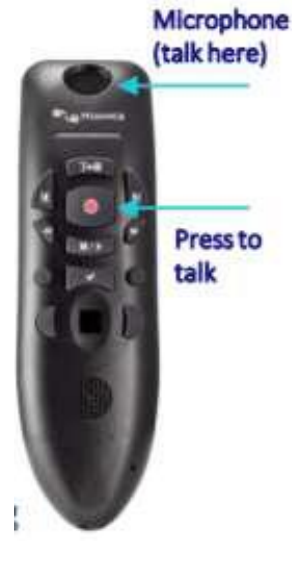

# Hold microphone in non-

- dominant hand • Place microphone 1-2 inches
- away from chin (to right or left)
- To dictate, press & hold the red "press to talk" button
- Turn off microphone
- Speak in full sentences, dictate punctuation
- Release button

# Getting Help: Say the Command

"What can I say"

#### Correcting/Deleting: Say the Command

- "Add Word"
- "Delete that / Scratch that"
- "Undo/Redo that"
- "Select / Correct 'X'"
- "Select that/Correct that" (selects last utterance)
- "Select First/last/next word" "Select All"
- "Select 'X'thru 'Z'"
- "Unselect that"

# Formatting: Say the Command

- "New paragraph"
- "New line"
- "Insert before/after 'X'"
- "Bold that"
- "Italicize that"
- "Underline that"
- "Go to end of sentence/paragraph"
- "Go to start of sentence/paragraph"
- "Go to end"
- "Transfer text"
- "Cap that / Cap 'X'"

# Manage Vocabulary:

- 1. "Say "Add Word" or
- 2. From Flame <sup>6</sup> in Dragonbar,
- 3. SELECT: Manage Vocabulary

# Dictation Box: Useful commands

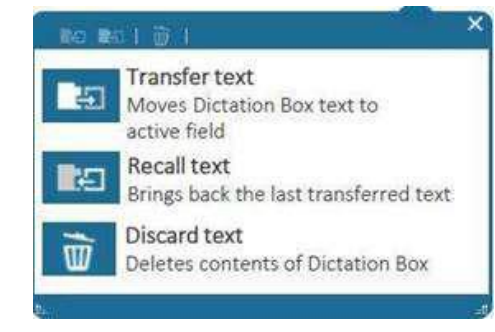

#### Dictating Punctuation:

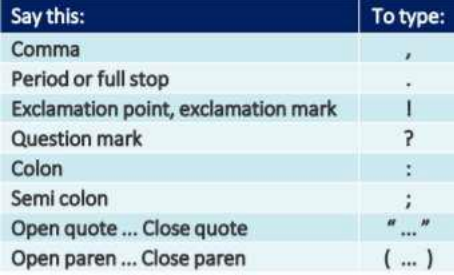

#### Create a Step-by-Step Command:

• Step-by-step commands are voice commands for commonly used actions in PowerChart.

See **in** eCoach in toolbar in PowerChart / FirstNet to learn more.

Ï

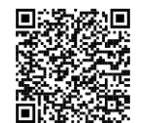

Scan to other hot sheets

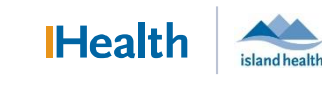